# Computer Graphics II - Framebuffer

Kai Lawonn

- So far several types of screen buffers:
	- Color buffer (write color values)
	- Depth buffer (write depth information)
	- Stencil buffer (allows discarding fragments)
- The combination of these buffers is called a framebuffer
- OpenGL gives the flexibility to define own framebuffers (own color, depth and stencil buffer)

- Rendering operations done on top of the render buffers attached to the default framebuffer
- Default framebuffer is automatically created and configured (GLFW does this for us)
- Creating own framebuffer  $\rightarrow$  get an additional means to render to
- Framebuffer allows, e.g., to create mirrors, post-processing effects

#### Creating a Framebuffer

• Like any other object, create a framebuffer object (FBO) with glGenFramebuffers:

unsigned int framebuffer; glGenFramebuffers(1, &framebuffer);

- Usage functions similar to all the other object's:
	- 1. Create a FBO
	- 2. Bind it as the active framebuffer
	- 3. Do some operations and unbind the framebuffer

glBindFramebuffer(GL\_FRAMEBUFFER, framebuffer);

- By binding to the GL FRAMEBUFFER target all the next read and write framebuffer operations will affect the currently bound framebuffer
- Possible to bind a framebuffer to a read or write target (binding GL READ FRAMEBUFFER, GL DRAW FRAMEBUFFER)
- GL\_READ\_FRAMEBUFFER read operations, e.g., glReadPixels
- GL\_DRAW\_FRAMEBUFFER write operations, e.g., rendering, clearing
- Mostly bind to both with GL FRAMEBUFFER

- Framebuffer is not complete
- For completion the following requirements have to be satisfied:
	- Have to attach at least one buffer (color, depth or stencil buffer)
	- At least one color attachment
	- All attachments should be complete as well (reserved memory)
	- Each buffer should have the same number of samples

- Need to create some kind of attachment for the framebuffer
- After completing all requirements, check the status with glCheckFramebufferStatus(GL\_FRAMEBUFFER):

if (glCheckFramebufferStatus(GL\_FRAMEBUFFER) != GL\_FRAMEBUFFER\_COMPLETE) cout << "ERROR::FRAMEBUFFER:: Framebuffer is not complete!" << endl;

- All subsequent rendering operations will now render to the attachments of the currently bound framebuffer
- Our framebuffer is not the default framebuffer  $\rightarrow$  rendering commands no impact on the visual output
- Therefore, it is called off-screen rendering (rendering to a different framebuffer)
- Ensure all rendering operations have a visual impact, make the default framebuffer active again by binding to 0:

```
glBindFramebuffer(GL_FRAMEBUFFER, 0);
```
• After all framebuffer operations, delete the framebuffer object:

glDeleteFramebuffers(1, &fbo);

- Before the completeness check is executed, need to attach one or more attachments to the framebuffer
- An attachment is a memory location that can act as a buffer for the framebuffer
- When creating an attachment we have two options to take: textures or renderbuffer objects

#### Texture Attachments

- Attaching a texture to a framebuffer  $\rightarrow$  rendering commands write to the texture (like a normal color/depth or stencil buffer)
- Advantage: rendering operations stored as a texture, that can used in the shaders
- Creating a texture for a framebuffer is roughly the same as a normal texture:

```
unsigned int textureColorbuffer;
glGenTextures(1, &textureColorbuffer);
glBindTexture(GL_TEXTURE_2D, textureColorbuffer);
glTexImage2D(GL_TEXTURE_2D, 0, GL_RGB, SCR_WIDTH, SCR_HEIGHT, 0, GL_RGB, 
GL UNSIGNED BYTE, NULL);
glTexParameteri(GL_TEXTURE_2D, GL_TEXTURE_MIN_FILTER, GL_LINEAR);
```
glTexParameteri(GL\_TEXTURE\_2D, GL\_TEXTURE\_MAG\_FILTER, GL\_LINEAR);

- Main differences: set the dimensions equal to the screen size (not required) and pass NULL as the texture's data parameter
- For this texture, allocating memory only (not actually filling it)
- Filling happens as soon as we render to the framebuffer
- Also note: we do not care about wrapping/mipmapping (won't needing those in most cases)

```
unsigned int textureColorbuffer;
glGenTextures(1, &textureColorbuffer);
glBindTexture(GL_TEXTURE_2D, textureColorbuffer);
glTexImage2D(GL_TEXTURE_2D, 0, GL_RGB, SCR_WIDTH, SCR_HEIGHT, 0, GL_RGB, 
GL_UNSIGNED_BYTE, NULL);
```

```
glTexParameteri(GL_TEXTURE_2D, GL_TEXTURE_MIN_FILTER, GL_LINEAR);
glTexParameteri(GL_TEXTURE_2D, GL_TEXTURE_MAG_FILTER, GL_LINEAR);
```
**Render the screen to a smaller/larger texture?**  $\rightarrow$  **Call glViewport again (before rendering to your framebuffer) with the new dimensions, otherwise only a small part of the texture or screen would be drawn onto the texture**

## glFrameBufferTexture2D

• Finally, attach the texture to the framebuffer:

glFramebufferTexture2D(GL\_FRAMEBUFFER, GL\_COLOR\_ATTACHMENT0, GL\_TEXTURE\_2D, texture, 0);

- The glFrameBufferTexture2D has the following parameters:
	- Target: the targeting framebuffer type (draw, read or both).
	- Attachment: the type of attachment, here a color attachment (several attachments possible)
	- Textarget: the type of the texture to attach
	- Texture: the actual texture to attach
	- Level: the mipmap level (keep this at 0)

#### Attachments

- Aside from the color attachments: depth, stencil texture to FBO
- Attach a depth attachment: GL\_DEPTH\_ATTACHMENT
	- Note that the texture's format and internalformat type: GL DEPTH COMPONENT to reflect the depth buffer's storage format
- Attach a stencil buffer: GL\_STENCIL\_ATTACHMENT
	- Texture's formats as GL\_STENCIL\_INDEX

#### Attachments

- Possible to attach a depth and a stencil buffer as a single texture
- Each 32 bit value of the texture then consists for 24 bits of depth and 8 bits of stencil information
- Use GL\_DEPTH\_STENCIL\_ATTACHMENT type and configure the texture's formats to contain combined depth and stencil values:

glTexImage2D(GL\_TEXTURE\_2D, 0, GL\_DEPTH24\_STENCIL8, SCR\_WIDTH, SCR\_HEIGHT, 0, GL\_DEPTH\_STENCIL, GL\_UNSIGNED\_INT\_24\_8, NULL); glFramebufferTexture2D(GL\_FRAMEBUFFER, GL\_DEPTH\_STENCIL\_ATTACHMENT, GL\_TEXTURE\_2D, texture, 0);

#### Renderbuffer Object Attachments

- Renderbuffer objects (RBOs) are a possible type of framebuffer attachments
- Like a texture image, an RBO is an actual buffer (an array of bytes, integers, pixels,...)
- RBO advantage that it stores its data in OpenGL's native rendering format  $\rightarrow$  optimized for off-screen rendering to a framebuffer

- RBOs store render data directly into their buffer without texturespecific formats conversions  $\rightarrow$  faster as a writeable storage medium
- However, RBOs are generally write-only, thus you cannot read from them (like with texture-access)
- Possible to read via glReadPixels from the currently bound framebuffer, but not directly from the attachment itself

- Because their data is already in its native format  $\rightarrow$  quite fast when writing data or copying their data to other buffers
- Operations like switching buffers are thus quite fast when using RBOs (glfwSwapBuffers implemented with RBOs: write to a renderbuffer image, and swap to the other one at the end)
- Renderbuffer objects are perfect for these kind of operations

• Creating an RBO looks similar to the framebuffer's code:

unsigned int rbo; glGenRenderbuffers(1, &rbo);

• Similarly bind the RBO so all subsequent renderbuffer operations affect the current rbo:

glBindRenderbuffer(GL\_RENDERBUFFER, rbo);

- RBOs are generally write-only, often used as depth and stencil attachments (mostly do not need to read values from them, but care about depth and stencil testing)
- Need depth and stencil values for testing, but do not need to sample these values  $\rightarrow$  RBO suits this perfectly
- Not sampling from these buffers  $\rightarrow$  RBO is generally preferred since it's more optimized

• Creating a depth and stencil renderbuffer object is done by calling the glRenderbufferStorage function:

glRenderbufferStorage(GL\_RENDERBUFFER,GL\_DEPTH24\_STENCIL8,SCR\_WIDTH,SCR\_HEIGHT);

- Creating a RBO is similar to texture objects, difference is that this object is specifically designed to be used as an image, instead of a general purpose data buffer like a texture
- Here GL\_DEPTH24\_STENCIL8 is used as the internal format, which holds both the depth and stencil buffer with 24 and 8 bits

• Now, attach the renderbuffer object:

glFramebufferRenderbuffer(GL\_FRAMEBUFFER, GL\_DEPTH\_STENCIL\_ATTACHMENT, GL\_RENDERBUFFER, rbo);

- RBOs provide some optimizations in framebuffer projects, but it is important when to use RBOs and when to use textures
- General rule: never need to sample data from a specific buffer  $\rightarrow$  use an RBO
- Sample data from a specific buffer like colors or depth values  $\rightarrow$  use a texture attachment
- Performance-wise it doesn't have an enormous impact though

- Now it's time to render the scene into a color texture attached to a framebuffer object
- Then draw this texture over a simple quad that spans the whole screen  $\rightarrow$  visual output exactly the same as without a framebuffer
- Why is this useful, we will see ...

• Create an actual framebuffer object and bind it:

unsigned int framebuffer; glGenFramebuffers(1, &framebuffer); glBindFramebuffer(GL\_FRAMEBUFFER, framebuffer);

- Next, create a texture image and attach it as a color attachment to the framebuffer
- Set the dimensions equal to the width and height of the window and keep its data uninitialized:

```
unsigned int textureColorbuffer;
glGenTextures(1, &textureColorbuffer);
glBindTexture(GL_TEXTURE_2D, textureColorbuffer);
glTexImage2D(GL_TEXTURE_2D, 0, GL_RGB, SCR_WIDTH, SCR_HEIGHT, 0, GL_RGB, 
GL UNSIGNED BYTE, NULL);
glTexParameteri(GL_TEXTURE_2D, GL_TEXTURE_MIN_FILTER, GL_LINEAR);
glTexParameteri(GL_TEXTURE_2D, GL_TEXTURE_MAG_FILTER, GL_LINEAR);
glFramebufferTexture2D(GL_FRAMEBUFFER, GL_COLOR_ATTACHMENT0, GL_TEXTURE_2D, 
textureColorbuffer, 0);
```
- Want to make sure OpenGL is able to do depth testing (and optionally stencil testing)  $\rightarrow$  add a depth (and stencil) attachment to the framebuffer as well
- Only for sampling the color buffer and not the other buffers  $\rightarrow$  create an RBO (remember it is a good choice…)

- Create an RBO with a depth and stencil attachment
- Set its internal format to GL DEPTH24 STENCIL8:

```
unsigned int rbo;
glGenRenderbuffers(1, &rbo);
glBindRenderbuffer(GL RENDERBUFFER, rbo);
glRenderbufferStorage(GL_RENDERBUFFER, GL_DEPTH24_STENCIL8, SCR_WIDTH,
SCR_HEIGHT); 
glBindFramebuffer(GL_FRAMEBUFFER, 0);
```
• Once enough memory for the RBO is allocated: unbind it

- Create an RBO with a depth and stencil attachment
- Set its internal format to GL DEPTH24 STENCIL8:

```
unsigned int rbo;
glGenRenderbuffers(1, &rbo);
glBindRenderbuffer(GL RENDERBUFFER, rbo);
glRenderbufferStorage(GL_RENDERBUFFER, GL_DEPTH24_STENCIL8, SCR_WIDTH,
SCR_HEIGHT); 
glBindFramebuffer(GL_FRAMEBUFFER, 0);
```
• Once enough memory for the RBO is allocated: unbind it

• Then, attach the RBO to the depth and stencil attachment:

glFramebufferRenderbuffer(GL\_FRAMEBUFFER, GL\_DEPTH\_STENCIL\_ATTACHMENT, GL\_RENDERBUFFER, rbo);

• Also check if framebuffer is complete:

if (glCheckFramebufferStatus(GL\_FRAMEBUFFER) != GL\_FRAMEBUFFER\_COMPLETE) cout << "ERROR::FRAMEBUFFER:: Framebuffer is not complete!" << endl;

• Unbind the framebuffer to make sure to not rendering to the wrong framebuffer

#### • Altogether:

```
unsigned int framebuffer;
glGenFramebuffers(1, &framebuffer);
glBindFramebuffer(GL_FRAMEBUFFER, framebuffer);
unsigned int textureColorbuffer;
glGenTextures(1, &textureColorbuffer);
glBindTexture(GL_TEXTURE_2D, textureColorbuffer);
glTexImage2D(GL_TEXTURE_2D, 0, GL_RGB, SCR_WIDTH, SCR_HEIGHT, 0, GL_RGB, GL_UNSIGNED_BYTE, NULL);
glTexParameteri(GL_TEXTURE_2D, GL_TEXTURE_MIN_FILTER, GL_LINEAR);
glTexParameteri(GL_TEXTURE_2D, GL_TEXTURE_MAG_FILTER, GL_LINEAR);
glFramebufferTexture2D(GL_FRAMEBUFFER, GL_COLOR_ATTACHMENT0, GL_TEXTURE_2D, textureColorbuffer, 0);
unsigned int rbo;
glGenRenderbuffers(1, &rbo);
glBindRenderbuffer(GL_RENDERBUFFER, rbo);
glRenderbufferStorage(GL_RENDERBUFFER, GL_DEPTH24_STENCIL8, SCR_WIDTH, SCR_HEIGHT); 
glFramebufferRenderbuffer(GL_FRAMEBUFFER, GL_DEPTH_STENCIL_ATTACHMENT, GL_RENDERBUFFER, rbo);
if (glCheckFramebufferStatus(GL_FRAMEBUFFER) != GL_FRAMEBUFFER_COMPLETE)
        cout << "ERROR::FRAMEBUFFER:: Framebuffer is not complete!" << endl;
glBindFramebuffer(GL_FRAMEBUFFER, 0);
```
- Now need to render to the framebuffer's buffers instead of the default framebuffers: bind to the framebuffer object
- Subsequent rendering commands will influence the currently bound framebuffer
- Depth and stencil operations will also read from the currently bound framebuffer's depth and stencil attachments (if available)
- If we omit a depth buffer, depth testing operations will no longer work (because there's not a depth buffer present in the currently bound framebuffer)

- Draw the scene to a single texture:
	- 1. Render the scene as usual with the new active framebuffer bound
	- 2. Bind to the default framebuffer
	- 3. Draw a quad that spans the entire screen with the new framebuffer's color buffer as its texture
- We draw the same scene as in the previous lecture
#### Quad's Shader

- To draw the quad create a new set of simple shaders
- We use vertex coordinates as normalized device coordinates (NDCs)

```
float quadVertices[] = {
       // positions // texCoords
       -1.0f, 1.0f, 0.0f, 1.0f,
       -1.0f, -1.0f, 0.0f, 0.0f,
        1.0f, -1.0f, 1.0f, 0.0f,
       -1.0f, 1.0f, 0.0f, 1.0f,
        1.0f, -1.0f, 1.0f, 0.0f,
        1.0f, 1.0f, 1.0f, 1.0f
};
```
#### Quad's Shader

• The vertex shader looks like this:

```
#version 330 core
layout (location = \theta) in vec2 aPos;
layout (location = 1) in vec2 aTexCoords;
out vec2 TexCoords;
void main()
{
    TexCoords = aTexCoords;
    gl_Position = vec4(aPos.x, aPos.y, 0.0, 1.0);}
```
#### Quad's Shader

• The fragment shader:

```
#version 330 core
out vec4 FragColor;
in vec2 TexCoords;
uniform sampler2D screenTexture;
void main()
{
    vec3 col = texture(screenTexture, TexCoords).rgb;
    FragColor = vec4(col, 1.0);}
```
#### Render

#### • Render iteration of the framebuffer procedure:

```
// first pass
glBindFramebuffer(GL FRAMEBUFFER, framebuffer);
glClearColor(1.f, 1.f, 1.f, 1.f);
glClear(GL_COLOR_BUFFER_BIT | GL_DEPTH_BUFFER_BIT);
glEnable(GL_DEPTH_TEST);
DrawScene();
// second pass
glBindFramebuffer(GL_FRAMEBUFFER, 0); // back to default
glClearColor(1.0f, 1.0f, 1.0f, 1.0f);
glClear(GL_COLOR_BUFFER_BIT);
screenShader.use();
glBindVertexArray(quadVAO);
glDisable(GL_DEPTH_TEST);
glBindTexture(GL_TEXTURE_2D, textureColorbuffer);
glDrawArrays(GL_TRIANGLES, 0, 6);
```
#### Notes

- Each framebuffer has its own set of buffers, we want to clear each of those buffers with the appropriate bits set by calling glClear
- When drawing the quad, disable depth testing (depth testing is not important here)
- Enable depth testing again when we draw the normal scene though

# F5…

• … it works

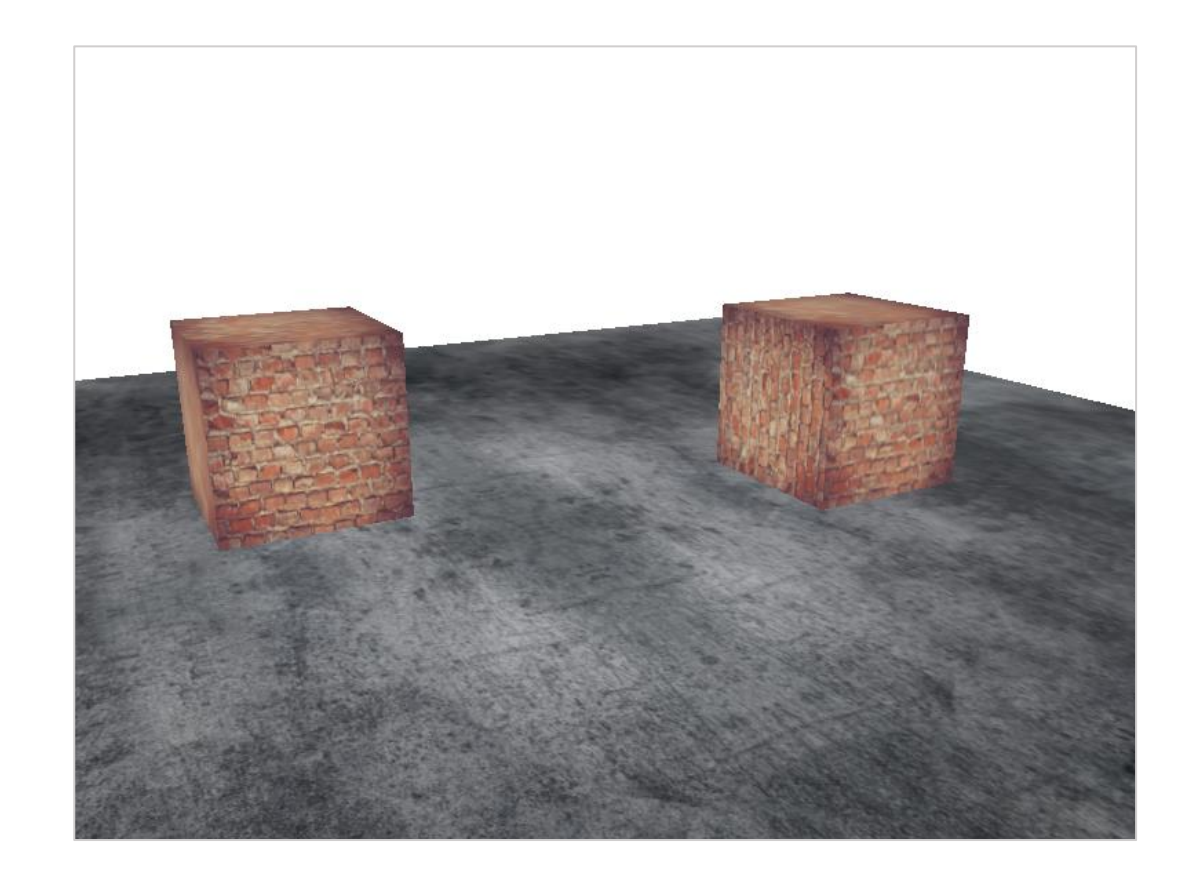

#### F5…

- This time, we rendered the output on a simple quad
- So what was the use of this again?
- Now access freely of each of the pixels of the completely rendered scene  $\rightarrow$  create some interesting effects in the fragment shader (post -processing effects)

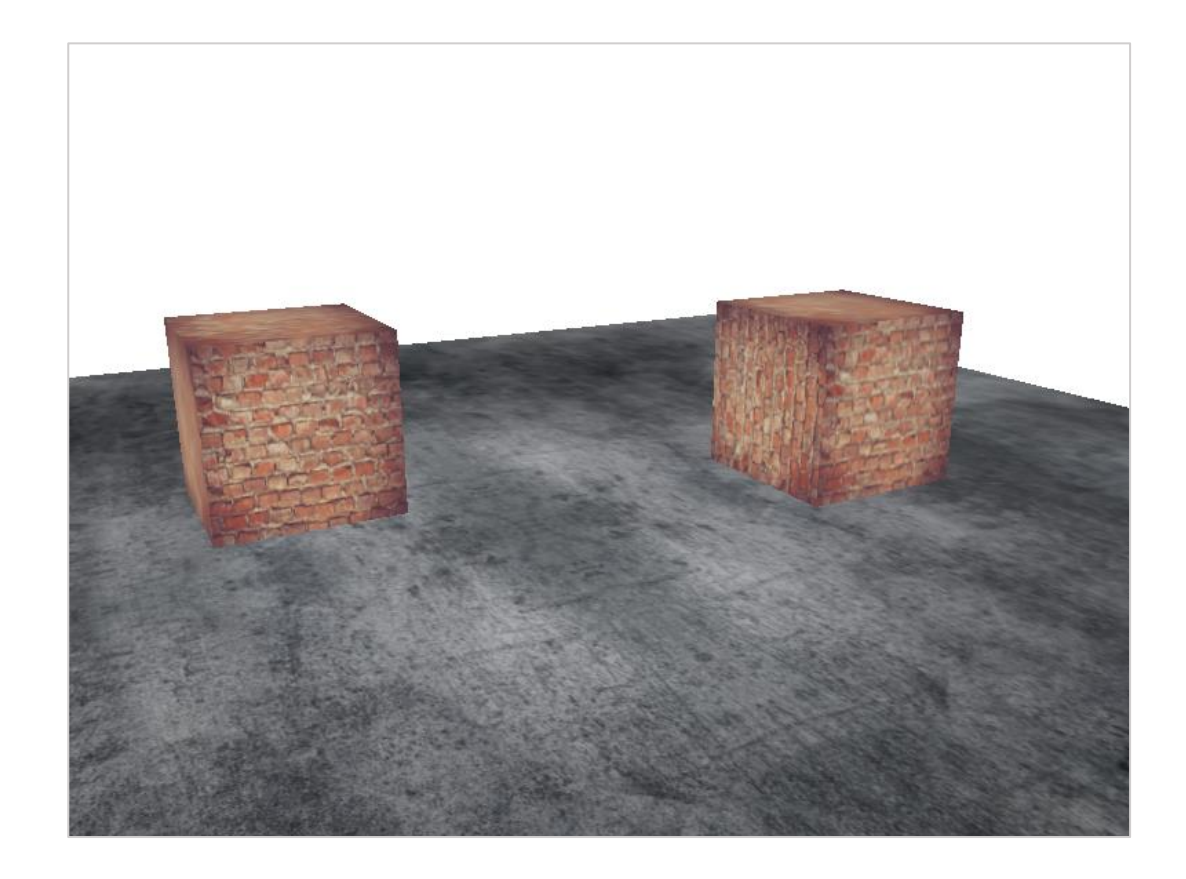

#### Post-Processing

# Post-Processing

- Now we can start to create some interesting effects by manipulating the texture data
- Now, we want to apply popular post-processing effects
- Let's start with one of the simplest post-processing effects

#### Inversion

- With access to each of the colors of the render output so it's not so hard to return the inverse of these colors in the fragment shader
- We're taking the color of the screen texture and inverse it by subtracting it from 1.0:

```
void main()
{
    vec3 col = texture(screenTexture, TexCoords).rgb;
    FragColor = vec4(1.0 - col, 1.0);}
```
#### F5…

- … inversion is a simple postprocessing effect
- Scene has all its colors inversed with a single line of code in the fragment shader

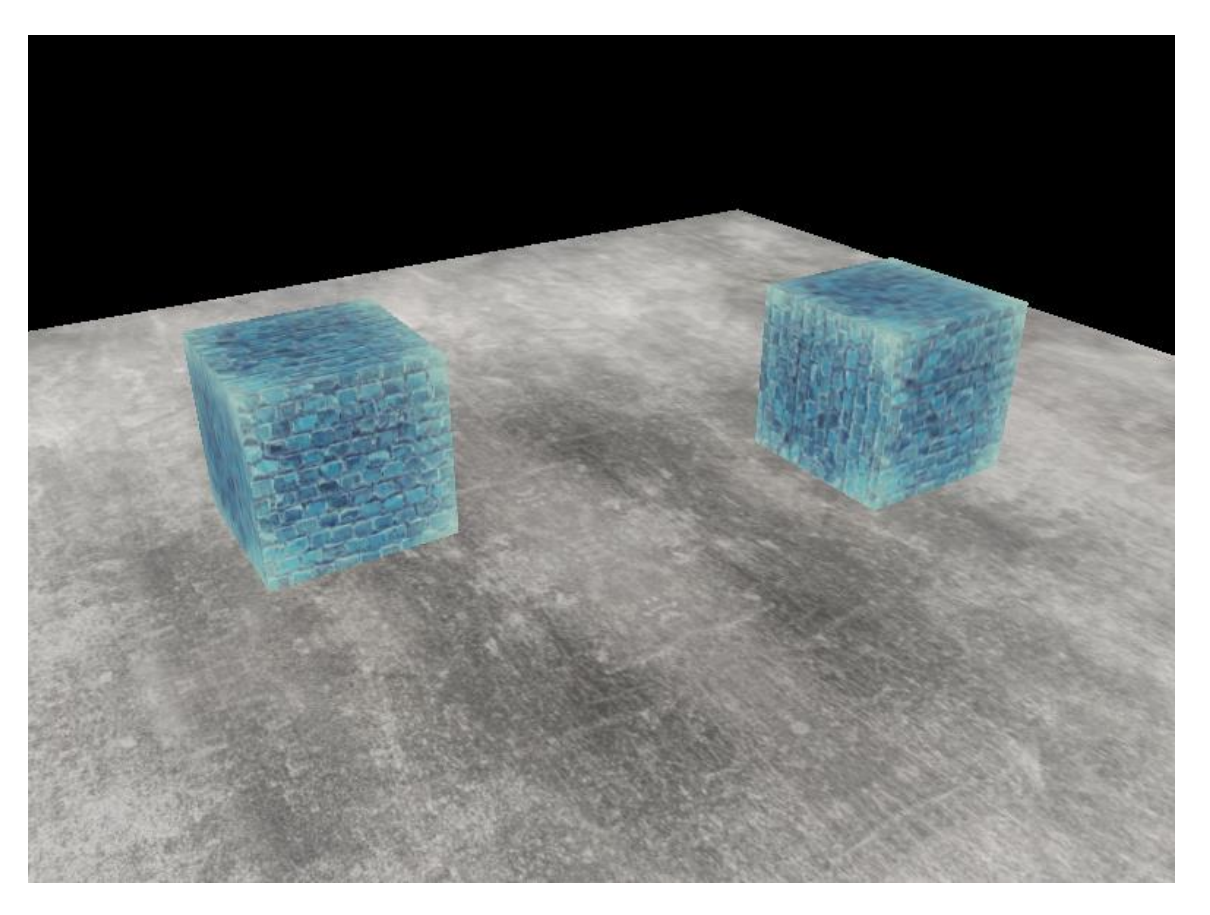

#### Grayscale

- Now, remove all colors from  $\rightarrow$  let us grayscaling the entire image
- An easy way: average the color components:

```
void main()
{
    vec3 col = texture(screenTexture, TexCoords).rgb;
    float average = (col.r + col.g + col.b) / 3.0;
    FragColor = vec4(average, average, average, 1.0);
}
```
#### F5…

• Creates good results, but the human eye tends to be more sensitive to green colors and the least to blue  $\rightarrow$  for physically accurate results use weighted channels

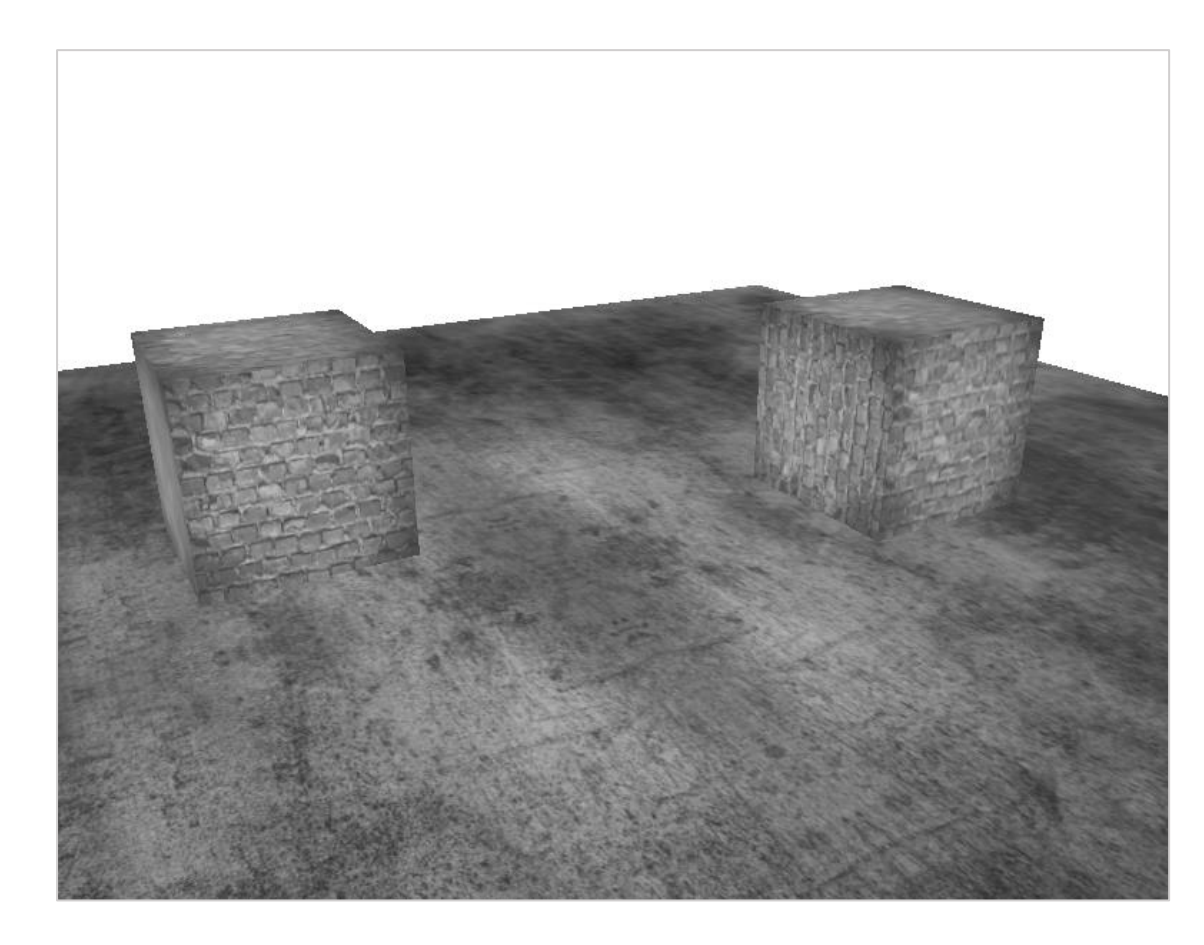

#### Grayscale

• We use weighted channels for grayscaling:

```
void main()
{
   vec3 col = texture(screenTexture, TexCoords).rgb;
    float average = 0.2126 * col.r + 0.7152 * col.g + 0.0722 * col.b;FragColor = vec4(average, average, average, 1.0);
}
```
- F5…
- … difference is hard to notice, but with more complicated scenes, a weighted grayscaling effect tends to be more realistic

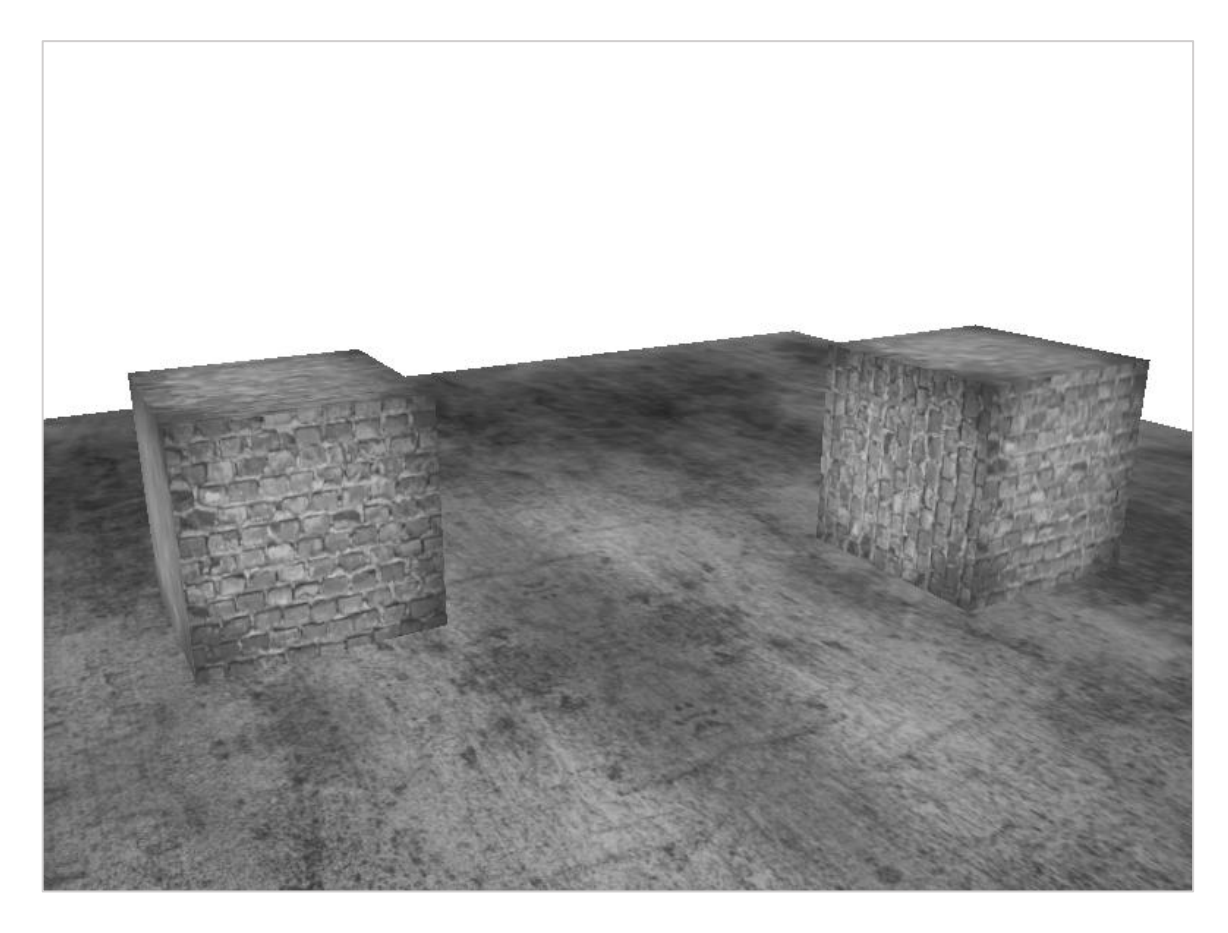

- Another advantage is that we can sample color values from other parts of the texture
- For example: take a small area around the current texture coordinate and sample multiple texture values around the current texture value
- We can then create interesting effects by combining them in creative ways

- A kernel (or convolution matrix) is a small matrix-like array of values centered on the current pixel that multiplies surrounding pixel values by its kernel values and adds them all together to form a single value
- Basically add a small offset to the texture coordinates in surrounding directions of the current pixel and combine the results based on the kernel
- Example of a kernel:

$$
\begin{pmatrix} 2 & 2 & 2 \ 2 & -15 & 2 \ 2 & 2 & 2 \end{pmatrix}
$$

- This kernel takes 8 surrounding pixel values and multiplies them by 2 and the current pixel by -15
- Basically it multiplies the surrounding pixels by a weight determined in the kernel and balances the result by multiplying the current pixel by a large negative weight

$$
\begin{pmatrix} 2 & 2 & 2 \\ 2 & -15 & 2 \\ 2 & 2 & 2 \end{pmatrix}
$$

### Sum up to 1?

**Most kernels sum up to 1 if you add all the weights together. If they don't add up to 1 it means that the resulting texture color ends brighter or darker than the original texture value.**

- Kernels useful for post-processing
- We have to adapt the fragment shader to actually support kernels
- We make the assumption that each kernel is a 3x3 kernel (which most kernels are)

```
const float offset = 1.0 / 300.0;
void main()
\{vec2 offsets[9] = vec2[](vec2(-offset, offset), // top-left
                            vec2( 0.0f,offset), // top-center 
                            vec2( offset, offset), // top-right 
                            vec2(-offset, 0.0f), // center-left 
                            vec2( 0.0f,0.0f), // center-center 
                            vec2( offset, 0.0f), // center-right 
                            vec2(-offset, -offset), // bottom-left 
                            vec2( 0.0f, -offset), // bottom-center 
                            vec2( offset, -offset) // bottom-right
);
float kernel[9] = float[](
-1, -1, -1,
-1, 9, -1,
-1, -1, -1);
```

```
vec3 sampleTex[9];
for(int i = 0; i < 9; i++)sampleTex[i] = vec3(texture(screenTexture, TexCoords.st + offsets[i]));
vec3 col = vec3(0.0);for(int i = 0; i < 9; i++)col += sampleTex[i] * kernel[i];
FragColor = vec4(col, 1.0);}
```
• … this sharpen kernel looks like this:

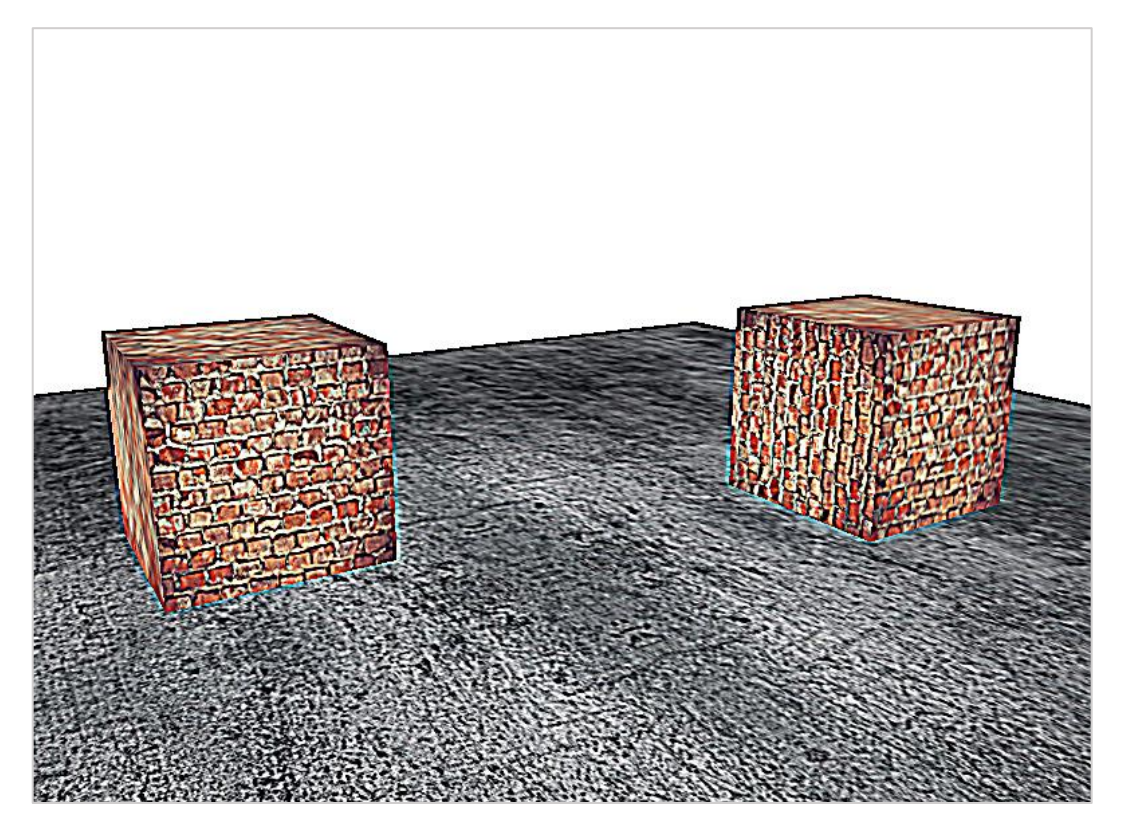

### Blur

• A kernel that creates a blur effect is defined as follows

$$
\frac{1}{16} \cdot \begin{pmatrix} 1 & 2 & 1 \\ 2 & 4 & 2 \\ 1 & 2 & 1 \end{pmatrix}
$$

# Blur

- All values add up to 16, so divide each value by 16 (otherwise result in an extremely bright color)
- The resulting kernel array would then become:

```
float kernel[9] = float[](
1.0 / 16, 2.0 / 16, 1.0 / 16,
2.0 / 16, 4.0 / 16, 2.0 / 16,
1.0 / 16, 2.0 / 16, 1.0 / 16
);
```
#### F5…

• … such a blur effect creates interesting possibilities (drunk effects, not wearing glasses, …)

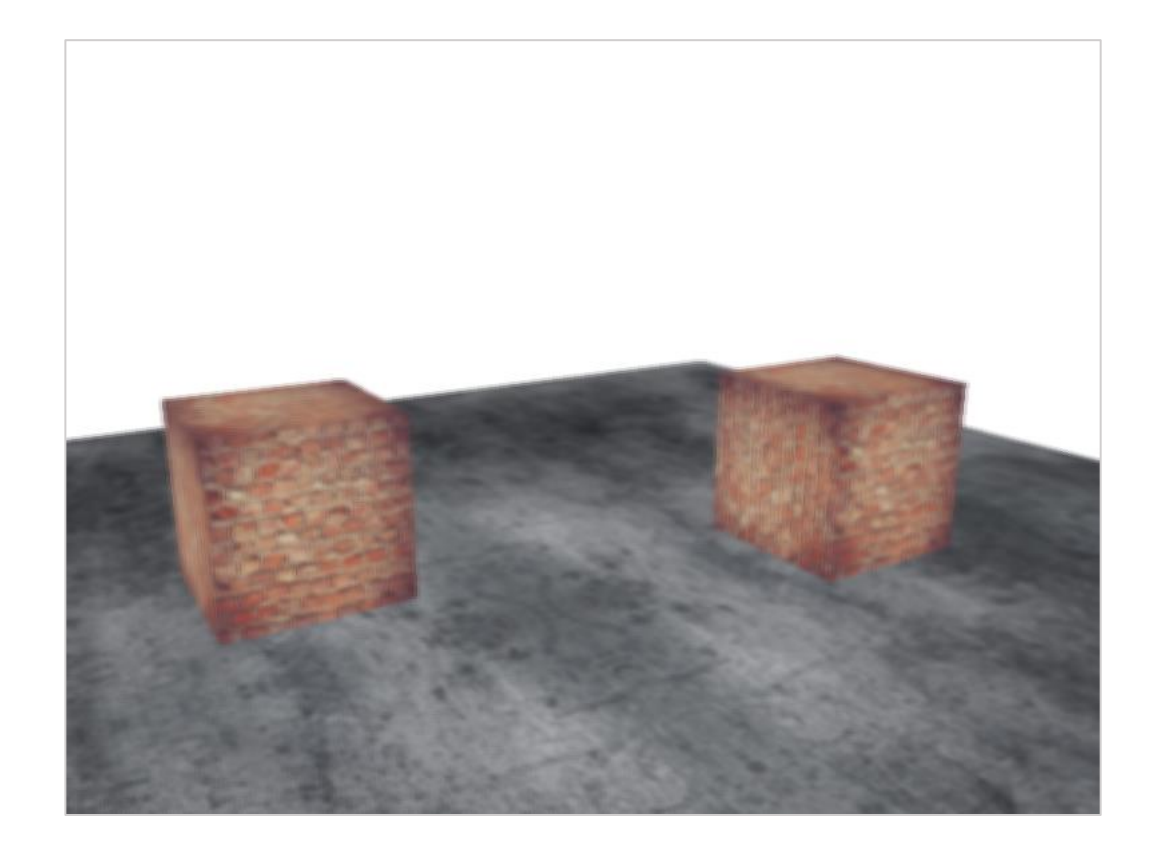

# Edge Detection

• An edge-detection kernel that is similar to the sharpen kernel:

$$
\begin{pmatrix} 1 & 1 & 1 \\ 1 & -8 & 1 \\ 1 & 1 & 1 \end{pmatrix}
$$

- … highlights all edges and darkens the rest
- Used in tools like Photoshop (graphic card's ability to process fragments in parallel, allows to manipulate images on a per -pixel basis in real -time with relative ease)
- Image -editing tools therefore tend to use graphics cards more often for image -processing

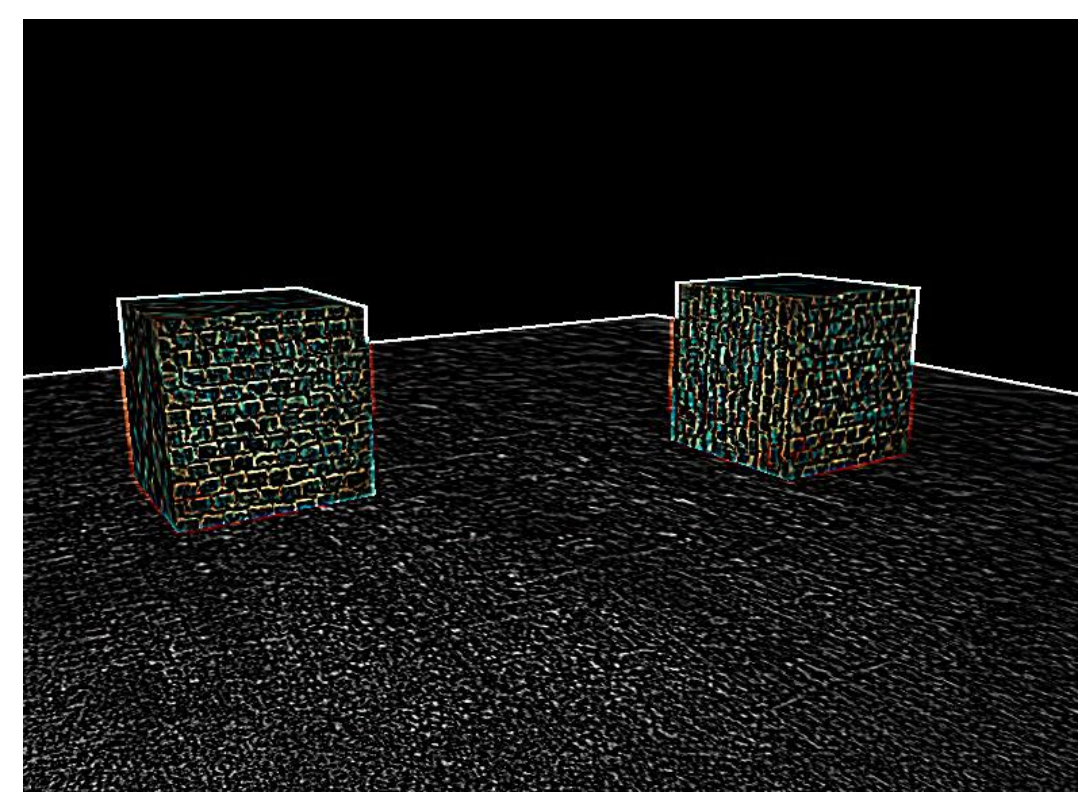

- Goal:
- Apply blur effect to objects
- Keep one box as the focus object

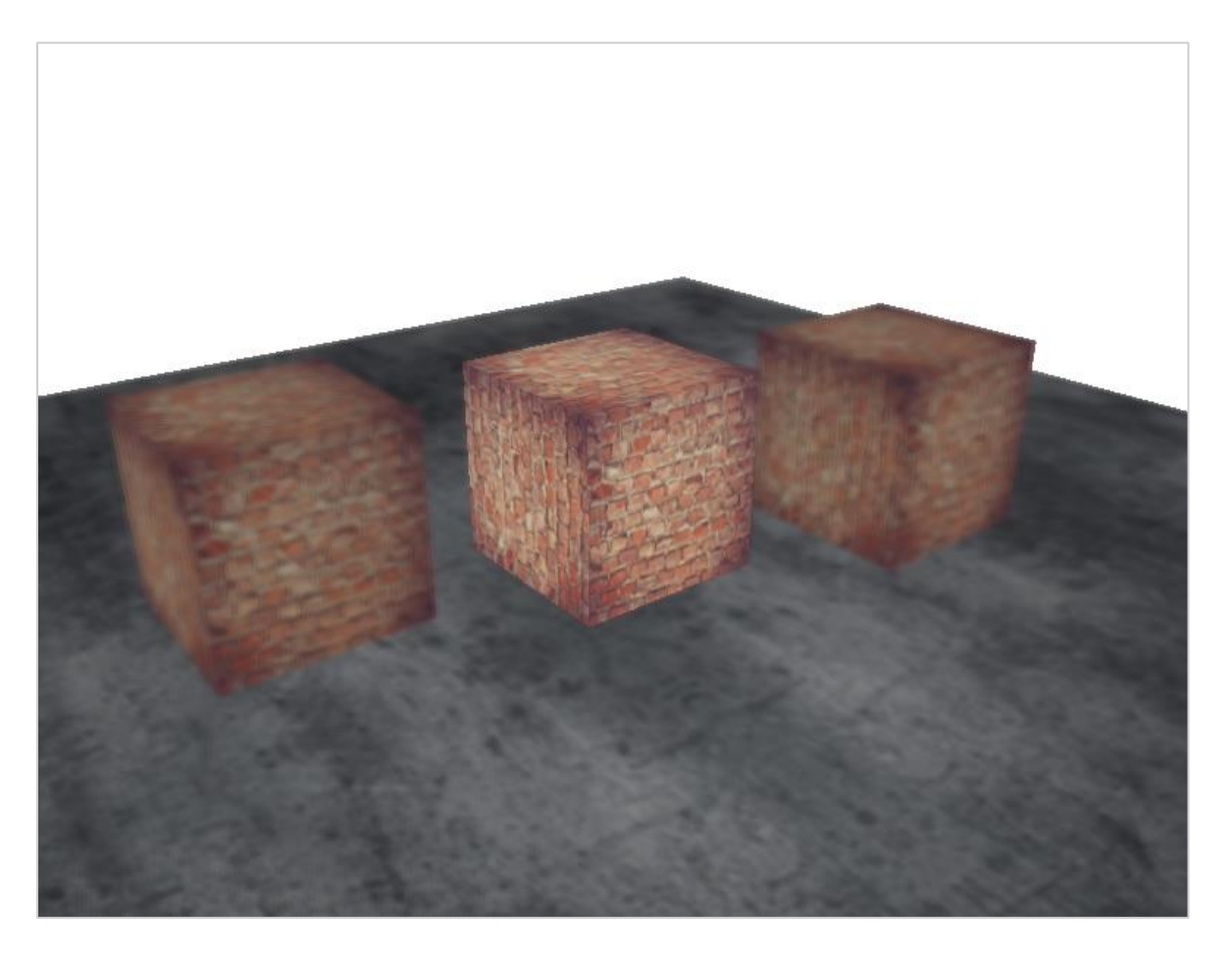

#### • First, we need to add another texture color buffer:

unsigned int framebuffer; glGenFramebuffers(1, &framebuffer); glBindFramebuffer(GL\_FRAMEBUFFER, framebuffer); unsigned int textureColorbuffer; glGenTextures(1, &textureColorbuffer); glBindTexture(GL\_TEXTURE\_2D, textureColorbuffer); glTexImage2D(GL\_TEXTURE\_2D, 0, GL\_RGB, SCR\_WIDTH, SCR\_HEIGHT, 0, GL\_RGB, GL\_UNSIGNED\_BYTE, NULL); glTexParameteri(GL\_TEXTURE\_2D, GL\_TEXTURE\_MIN\_FILTER, GL\_LINEAR); glTexParameteri(GL\_TEXTURE\_2D, GL\_TEXTURE\_MAG\_FILTER, GL\_LINEAR); glFramebufferTexture2D(GL\_FRAMEBUFFER, GL\_COLOR\_ATTACHMENT0, GL\_TEXTURE\_2D, textureColorbuffer, 0); unsigned int textureColorbuffer2; glGenTextures(1, &textureColorbuffer2); glBindTexture(GL\_TEXTURE\_2D, textureColorbuffer2); glTexImage2D(GL\_TEXTURE\_2D, 0, GL\_RGB, SCR\_WIDTH, SCR\_HEIGHT, 0, GL\_RGB, GL UNSIGNED BYTE, NULL); glTexParameteri(GL\_TEXTURE\_2D, GL\_TEXTURE\_MIN\_FILTER, GL\_LINEAR); glTexParameteri(GL\_TEXTURE\_2D, GL\_TEXTURE\_MAG\_FILTER, GL\_LINEAR); glFramebufferTexture2D(GL\_FRAMEBUFFER, GL\_COLOR\_ATTACHMENT1, GL\_TEXTURE\_2D, textureColorbuffer2, 0);

• Define outputs into which the fragment shader will be written

GLenum color\_attachments[] = { GL\_COLOR\_ATTACHMENT0, GL\_COLOR\_ATTACHMENT1 }; glDrawBuffers(2, color\_attachments);

#### • Define focus object with uniform int , focus'

glBindFramebuffer(GL\_FRAMEBUFFER, framebuffer); glEnable(GL\_DEPTH\_TEST); glClearColor(1.f, 1.f, 1.f, 1.f); glClear(GL\_COLOR\_BUFFER\_BIT | GL\_DEPTH\_BUFFER\_BIT); shader.use(); glm::mat4 model = glm::mat4(1.0f); glm::mat4 view = camera.GetViewMatrix(); glm::mat4 projection = glm::perspective(glm::radians(camera.Zoom), (float)SCR WIDTH / (float)SCR HEIGHT, 0.1f, 100.0f); shader.setMat4("view", view); shader.setMat4("projection", projection);

#### shader.setInt("focus", 0);

// cubes glBindVertexArray(cubeVAO); glActiveTexture(GL\_TEXTURE0); glBindTexture(GL\_TEXTURE\_2D, cubeTexture); model = glm::translate(model, glm::vec3(-1.0f, 0.0f, -1.0f)); shader.setMat4("model", model); glDrawArrays(GL\_TRIANGLES, 0, 36);  $model = glm::mat4(1.0f);$ model = glm::translate(model, glm::vec3(2.0f, 0.0f, 0.0f)); shader.setMat4("model", model); glDrawArrays(GL\_TRIANGLES, 0, 36); // floor glBindVertexArray(planeVAO); glBindTexture(GL\_TEXTURE\_2D, floorTexture); shader.setMat4("model", glm::mat4(1.0f)); glDrawArrays(GL\_TRIANGLES, 0, 6);  $model = g1m::mat4(1.0f);$  $model = glm::translate(model, glm::vec3(0.5f, 0.0f, -0.5f));$ shader.setMat4("model", model); shader.setInt("focus", 1); glDrawArrays(GL\_TRIANGLES, 0, 36); glBindVertexArray(0); glBindFramebuffer(GL\_FRAMEBUFFER, 0);

• In the fragment shader output of two colors (two attachments)

```
#version 330 core
layout (location = \theta) out vec4 FragColor;
layout (location = 1) out vec4 FragColor2;
in vec2 TexCoords;
uniform int focus;
uniform sampler2D texture1;
void main()
{ 
    FragColor = texture(texture1, TexCoords);
    if(focus==1)
       FragColor2 = texture(texture1, TexCoords);
}
```
- Left FragColor, Right FragColor2
- Black regions, because we still have the same depth test, it passes and replace the color in FragColor2

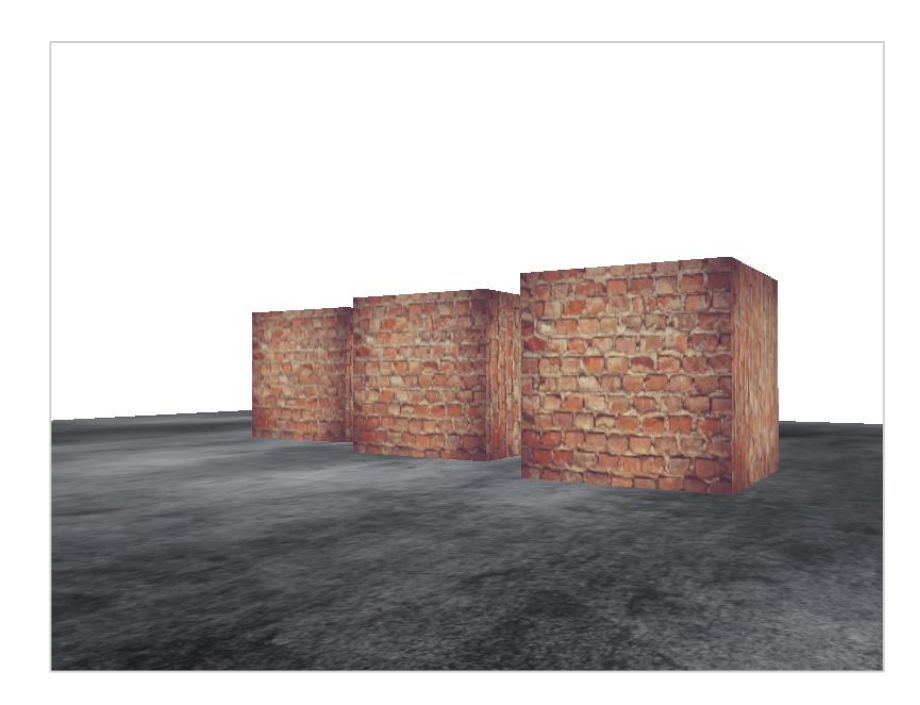

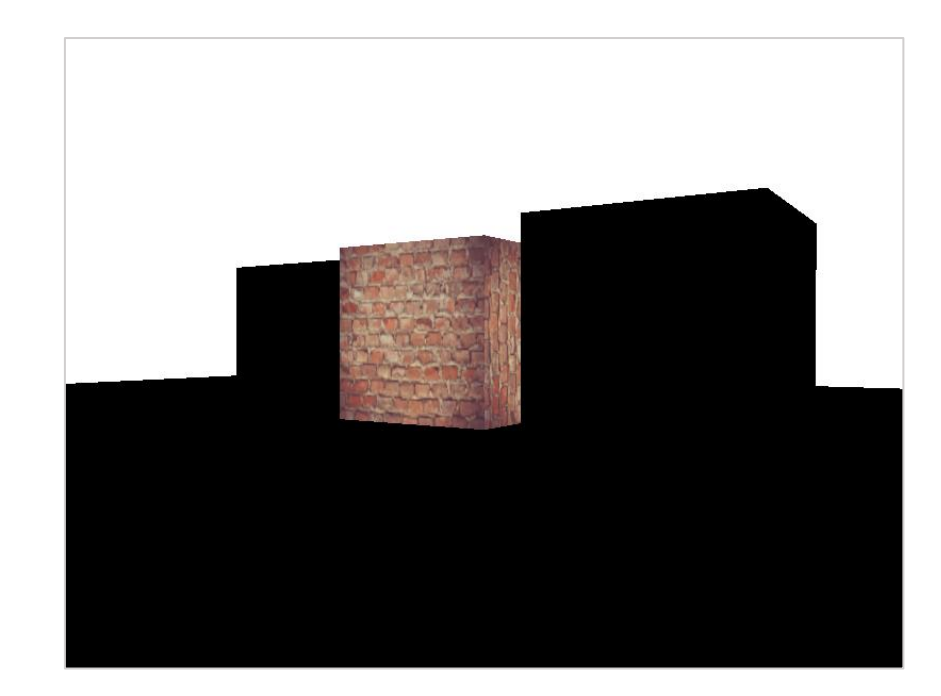

- Now it is time to process both textures on the quad
- Add the second texture:

```
screenShader.use();
screenShader.setInt("screenTexture", 0);
screenShader.setInt("screenTexture2", 1);
```
## Multiple Color-Attachments

• In the render loop bind both textures:

```
screenShader.use();
glBindVertexArray(quadVAO);
glActiveTexture(GL_TEXTURE0);
glBindTexture(GL_TEXTURE_2D, textureColorbuffer);
glActiveTexture(GL_TEXTURE1);
glBindTexture(GL_TEXTURE_2D, textureColorbuffer2);
glDrawArrays(GL_TRIANGLES, 0, 6);
```
## Multiple Color-Attachments

## • Process them in the fragment shader

```
uniform sampler2D screenTexture;
uniform sampler2D screenTexture2;
…
void main(){
…
vec3 sampleTex[9];
for(int i = 0; i < 9; i++)sampleTex[i] = vec3(texture(screenTexture, TexCoords.st + offsets[i]));
vec3 col = vec3(0.0);for(int i = 0; i < 9; i++)col += sampleTex[i] * kernel[i] * 0.75;
    vec3 col2 = vec3(texture(screenTexture2, TexCoords.st));
    if(all(col2 == vec3(0)))FragColor = vec4(col, 1.0);else
         FragColor = vec4(col2, 1.0);}
```
F5...

 $\bullet$  ... nice

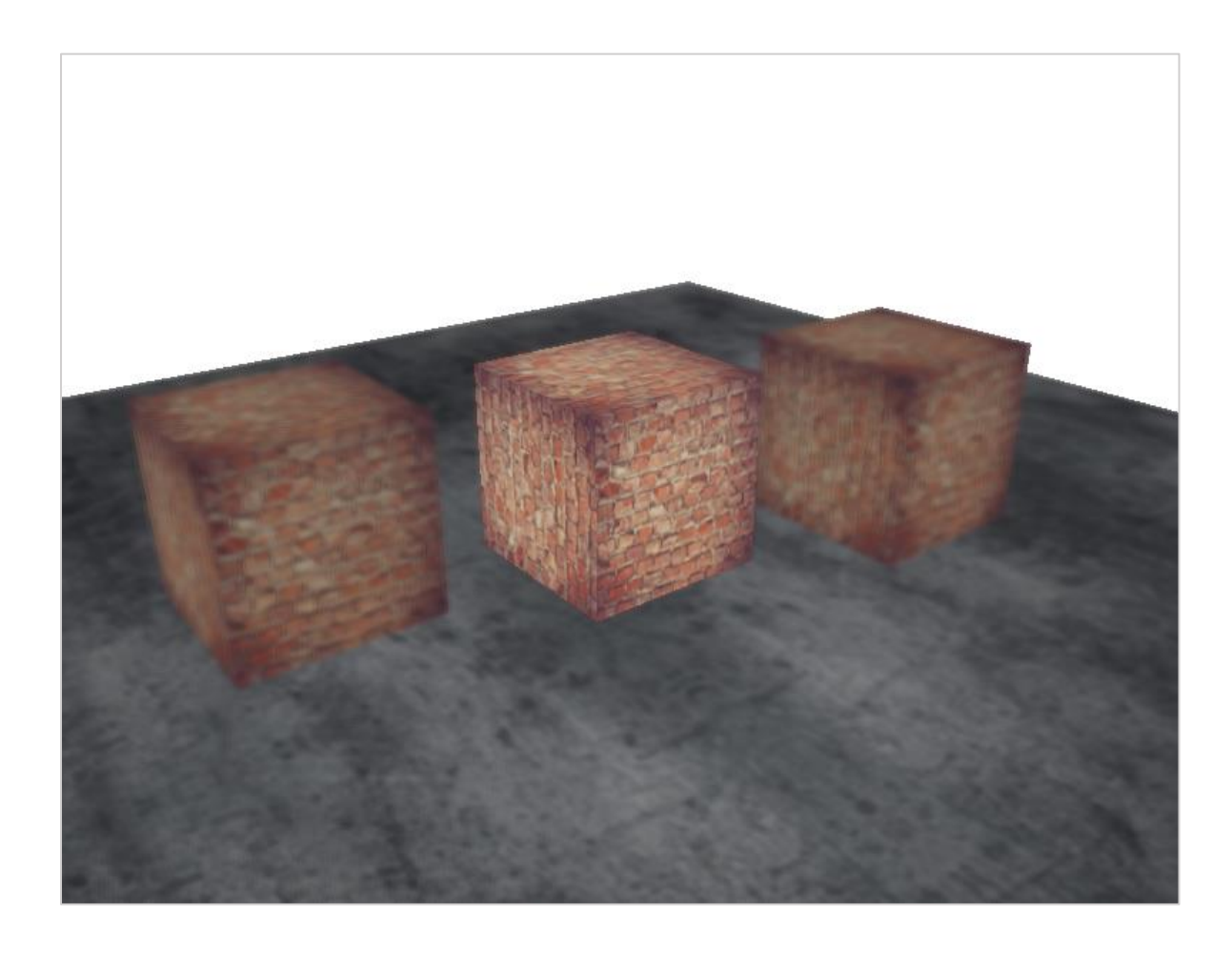

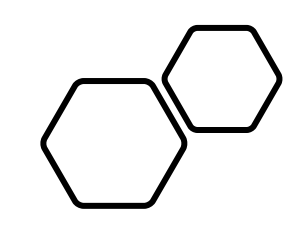

## Questions???